## **H801WiFi Instructions**

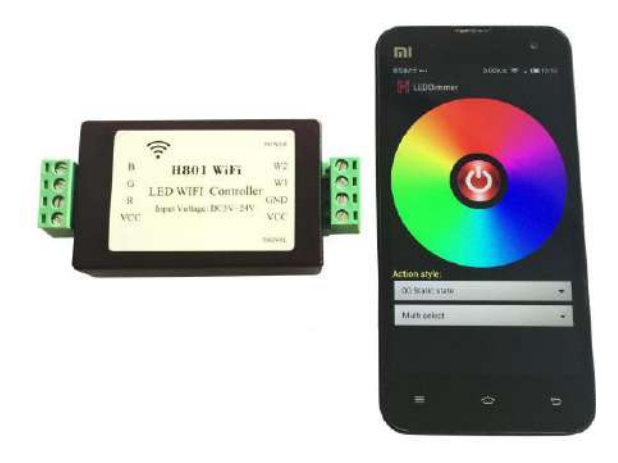

#### **1. Abstract**

 H801WiFi communicates with Android mobile phone through WiFi to realize dimming function. Router can be set as an access point, you can connect phone and H801WiFi to the same router. Once phone and H801WiFi are connected to router, you can also set H801WiFi as an wireless access point so that another H801WiFi can connect to it, by this way, multiple H801WiFi can be connected wirelessly to prolong control distance and increase controller number.

Android software is "LED Dimmer", which controls maximum 200 lamps.

"LED Dimmer" download link:

https://drive.google.com/open?id=0B1gzqyV6hfOgSTV1cERBUndCU28

#### **2. Performance**

- (1). Connect and control lamps easily by "LED Dimmer".
- (2). Output RGBWW, 5 routes PWM data.
- (3). Refresh frequency is 500HZ.
- (4). Support 802.11 b/g/n.
- (5). Fast transmission, response sensitive.
- (6). H801WiFi can be controlled separately.
- (7). Multiple phones can control H801WiFi simultaneously.
- (8). Built-in dozens of effects.

#### **3. Manual**

#### **Connect phone to H801WiFi**

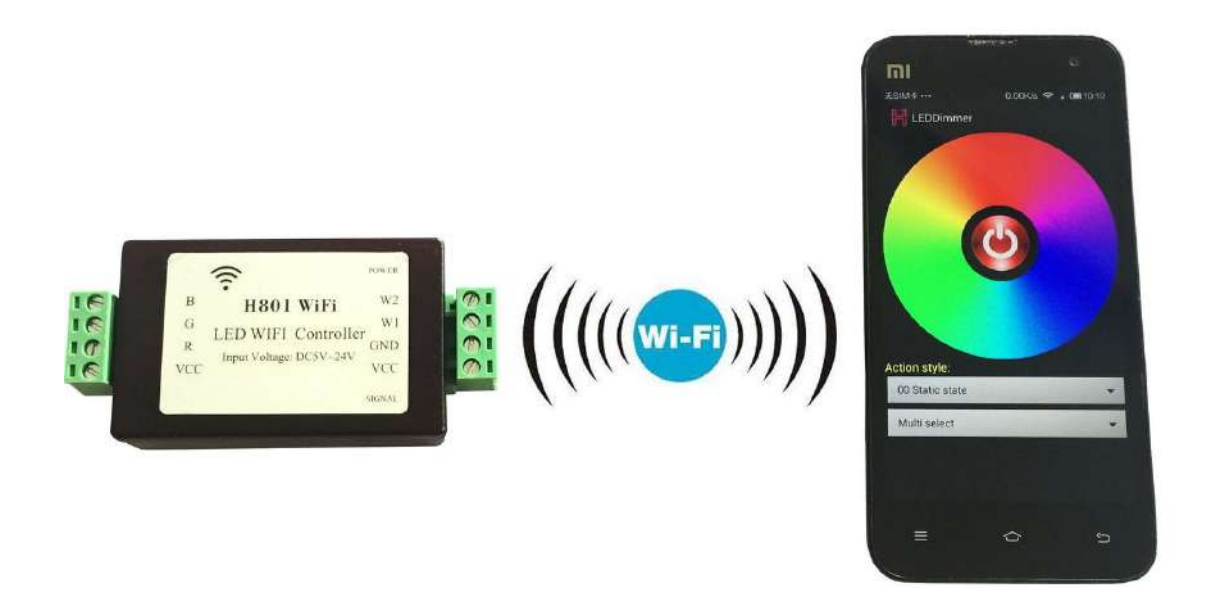

#### **Step 1: Power on H801WiFi, install "LED Dimmer" and create shortcut.**

Duplicate LEDDimmer.apk to phone and click to install, long press the icon and drag it to home screen.

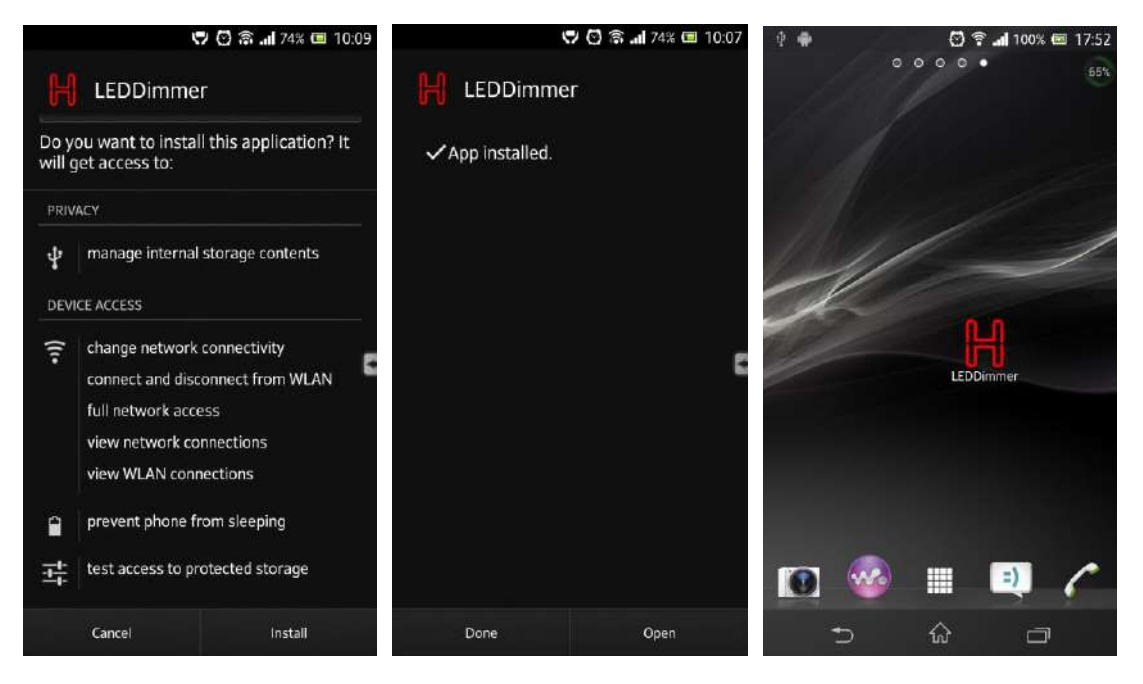

### **Step 2: Turn on WiFi**

 Power on H801WiFi, click phone pull-down menu, click settings, turn on WLAN, then choose and click "HCX\_\*\*\*\*\*\*", password is "88888888", enter password and click connect.

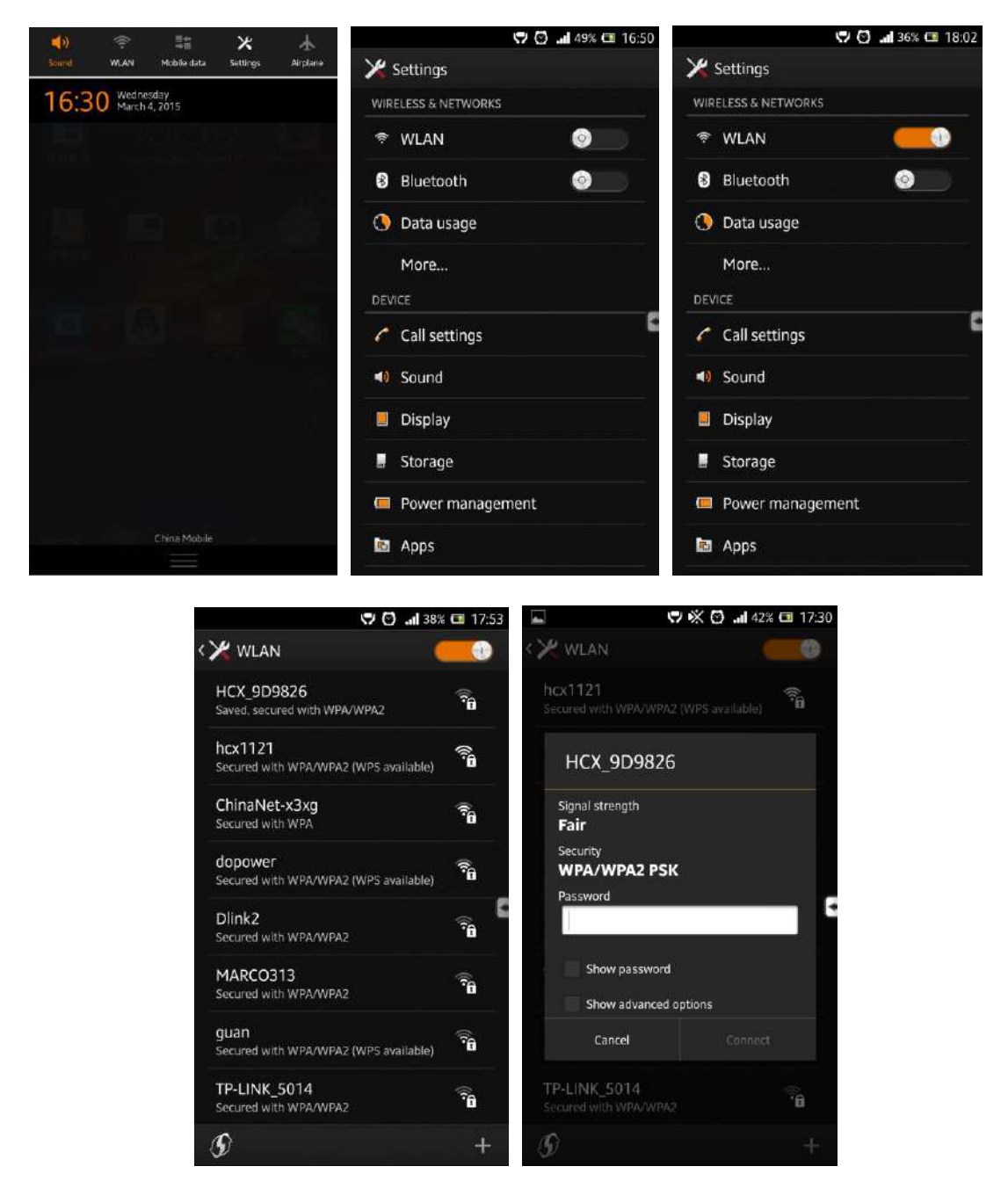

The pop-up icon indicates WiFi is connected.

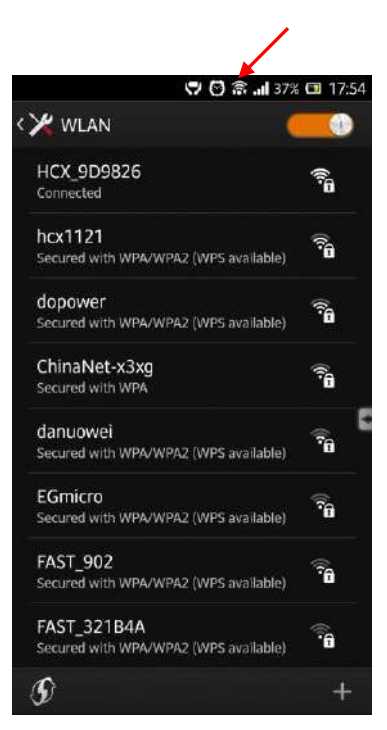

## **Step 3: Run LED Dimmer**

 Click LED Dimmer, pops up the following operation interface,slide on color wheel,the light will change with the color accordingly. Click the button in the middle, the lights will be off.

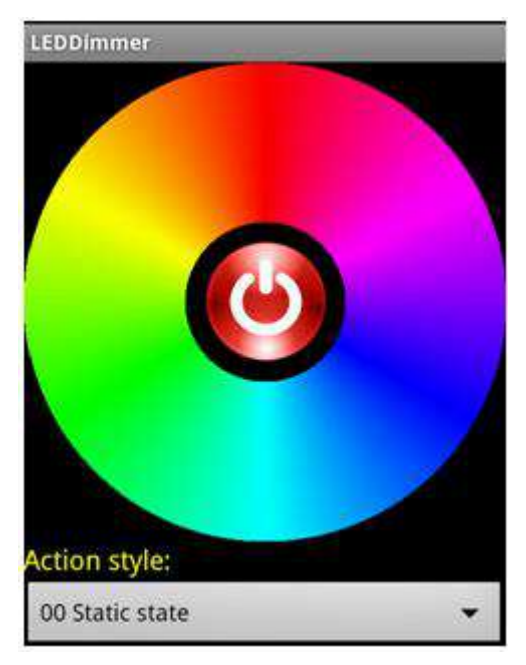

Click the effect selection dialog, there are many effects to choose.

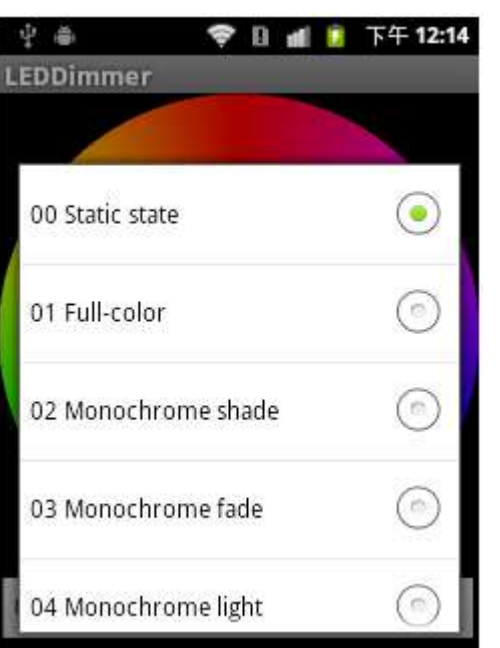

Click menu--Color Rod to set the brightness of each color and playing speed.

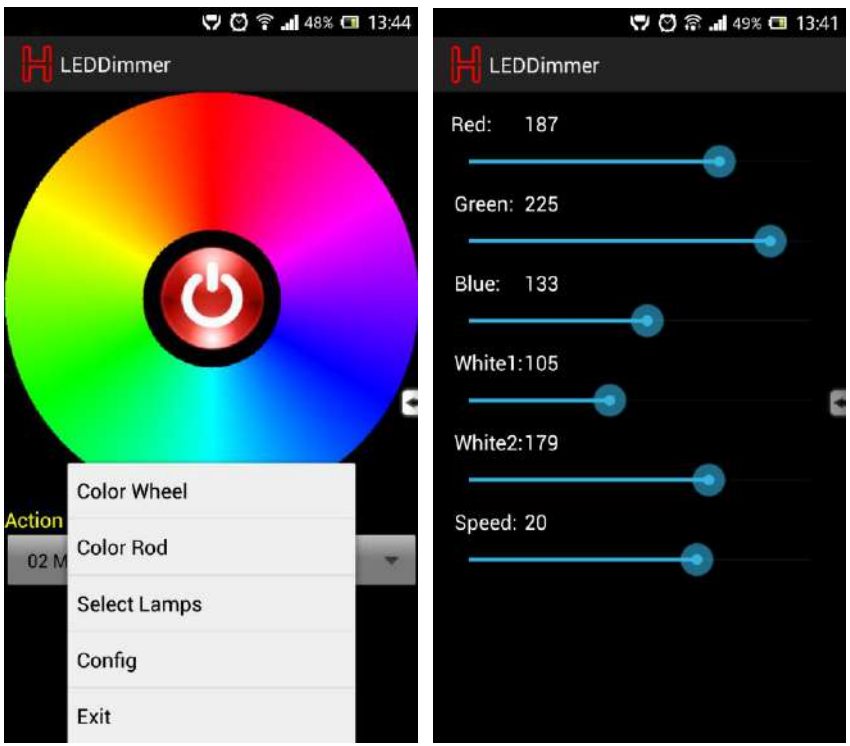

**4. Connect to router**

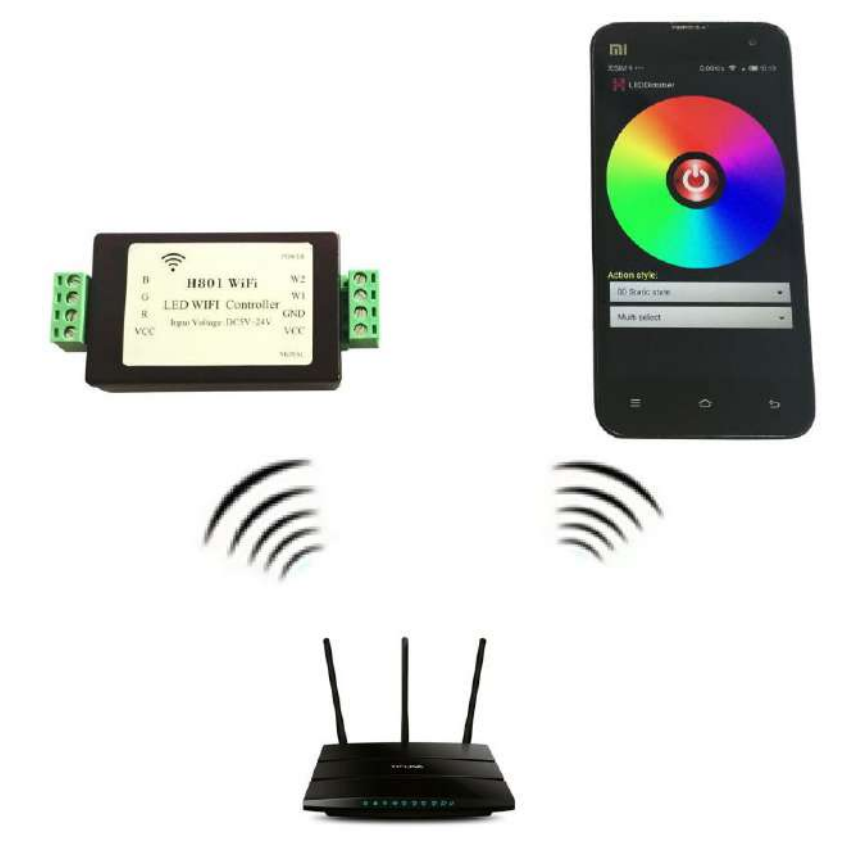

 If you want your phone can both surf the internet and control lights, you must connect H801WIFI to router, the following is the procedure.

(1). Install LEDDimmer.apk, and turn on WIFI.

(2). Click menu-- "Router", click "WLAN AP", choose the right router, and enter password, then click "link". All H801WIWI that can communicate with phone has been connected to router. Connect your phone to router too, after connected, your phone can both surf the internet and control H801WIFI.

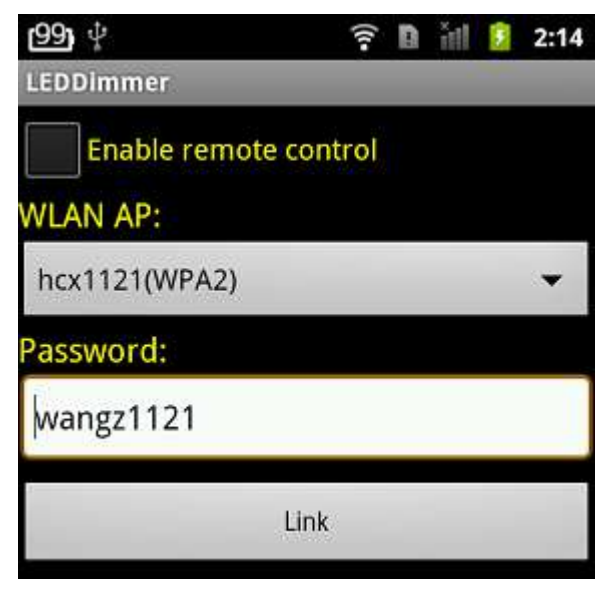

# **5. Specifications**

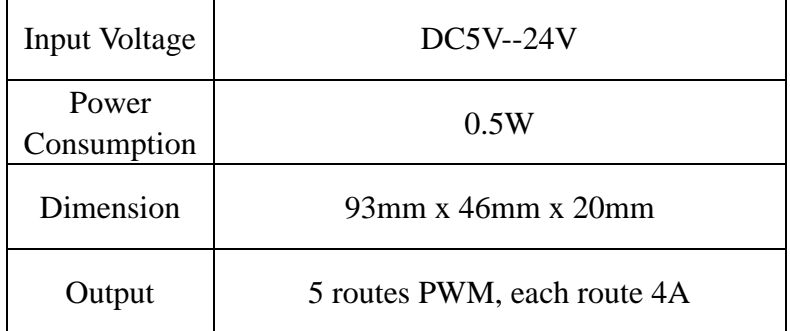